## **Radio Days – 2009-06-20**

## **Tip of the Week – Online Anti-Virus Checks**

One of the interesting things about the internet is the amazing range of free material online. I needed an anti-virus check for a client as their AV program would not update. A quick check on the internet found a number of really good free AV programs available. We found and removed the virus, and a list of web sites is available below.

Because they all download an Active-X control you must be using Internet Explorer, as this is a Microsoft-only technology. Have I reminded you to ensure that you are using the latest version? If you are still using an older version of Internet Explorer please use the website below to download and install Internet Explorer 8 as this is the latest and least insecure of all versions of Internet Explorer.

## **Downloading and Installing**

Far too many people seem to have difficulty understanding the difference between download and install. Download transfers a program from the internet to your computer. Install gets this program able to work on your computer. You must download before you can install any program from the internet. Downloading a program is done with a web browser, and the installation can be done either as part of the download or as a separate task. For most people I strongly recommend that you do the installation as part of the download because this way can save so much heartache.

Internet Explorer (IE) is the most common web browser but it is not the best browser or the easiest to use. It is, however, the one which you will use to download my suggestion. When you start downloading a program using IE a warning bar pops up at the top of the screen: this bar is the main reason why I do not like IE as a download browser, but some websites will only work in IE so you need it. It allows you to Run or Save your download.

Neither **Firefox** nor **Chrome** give you the option of running the downloaded program.

**Safari** (the latest version) is my favourite because you can run a program immediately (like IE) and it does not have the warning bar to frustrate you. I suggest you use IE to download Safari, then use Safari to download the program which you need to read your email attachment. If you are not running Internet Explorer 8 then use Safari to update Internet Explorer to this latest version. Using Safari is the easiest way to keep your computer up to date. It works for all programs, so updates to ZoneAlarm are easy once you have mastered this technique.

Please note that Firefox, Chrome and Safari only work with XP, Vista and Windows 7: they do not work with older versions of Windows like 95, 98, ME or 2000. Having used the release candidate of Windows 7 for some weeks now I am recommending that you do not buy a new computer until Windows 7 is released. The release date is expected to be either October or November, and I am sure that there will be a massive media blitz to make sure that you know this!

## **Websites**

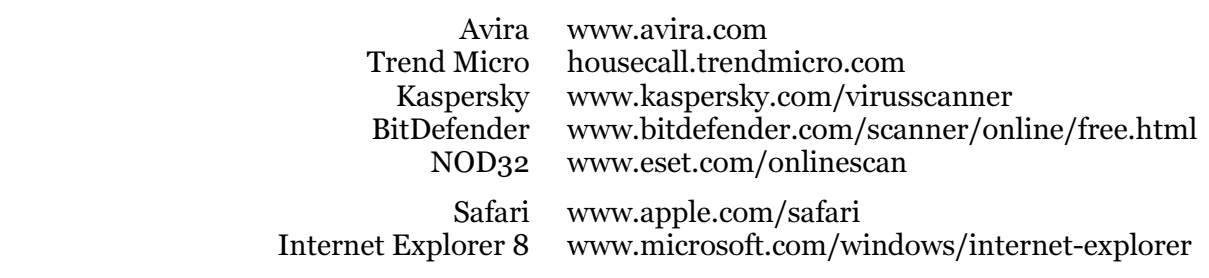